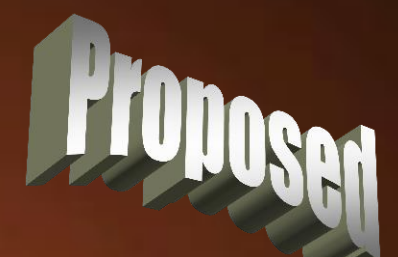

#### **Creating Sketched Logos**

min

**Thomas Allsup June 24, 2008**

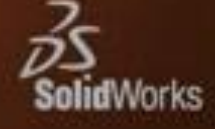

# Need A Logo On a Part?

- As a contractor, we see new customers every month.
- One thing that impresses everyone is seeing their logo engraved into or embossed onto parts.
	- Regardless if the production parts would really have such treatment.

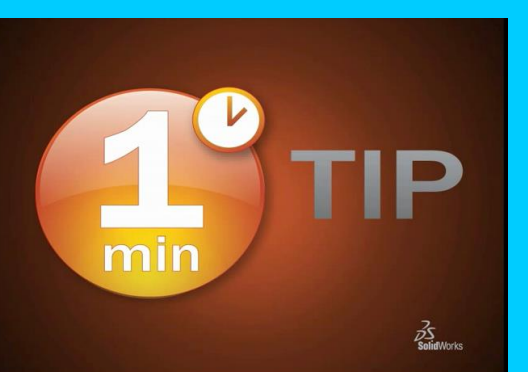

I use a simple five step process…

### Step 1: Print the Logo As Big As Possible

- Capture or ask for the official company logo and then print it out as big as possible.
- A nice clean, crisp 1" square logo can still looks less than perfect when blow it twenty times so it fits on a B size print.

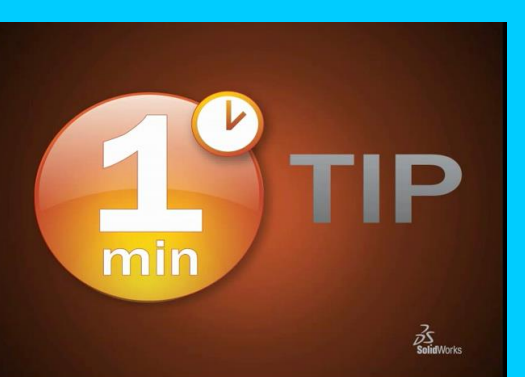

• I find printing it on grid paper works best for the next step.

# Step 2: Measure the Logo

- "Digitize" the print by drawing points along the logo.
	- Usually I consider only straight lines between these points but curves are acceptable.
- Measure the X and Y coordinates of these points.

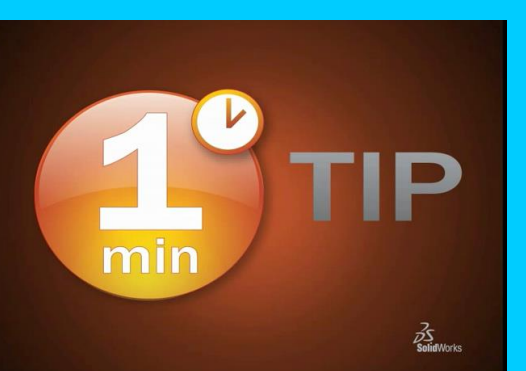

• There is no need for special scaling since you will be sketching the logo in the next step.

## Step 3: Sketch Logo

- Don't tell anyone at SolidWorks, but I find this step easier in AutoCAD Light 1998.
	- No constraints
	- Drawing free points, lines and arcs is a major plus of lesser CAD systems.
- Draw the logo using the coordinates from step 2.

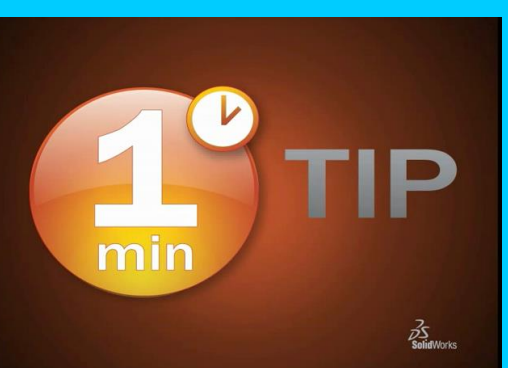

• Once you are done, you can scale the logo and save the sketch as a DXF as multiple scales if needed.

# Step 4: Insert Logo into Sketch

- In SolidWorks, select a plane where you want the logo.
- Select "Insert" menu and then "DXF/DWG" menu selection.
- Navigate to the file you created in Step 3.

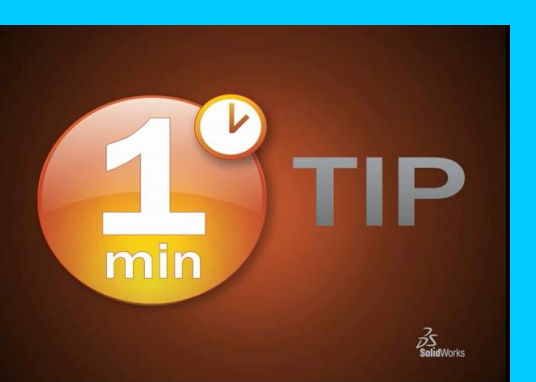

• Use the "One Minute Tip: Changing Sketches Without Parameters" to manipulate the location and scale of this logo.

# Step 5: Extrude or Cut Logo

- Try and extrude or cut the logo.
	- A sloppy sketch job will yield an open sketch. At times, you have to go back and repair your DXF file.
- After the engraving or embossing, it is nice to select this feature and change the color for a nice contrast.

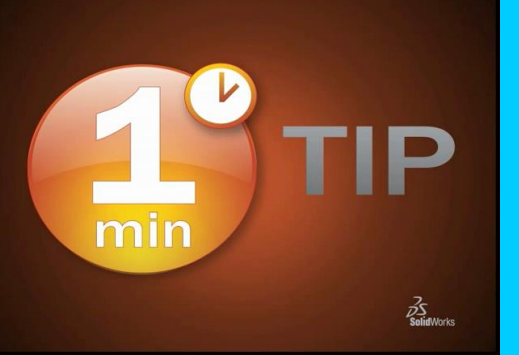

#### Past Examples (AKA "namedropping")

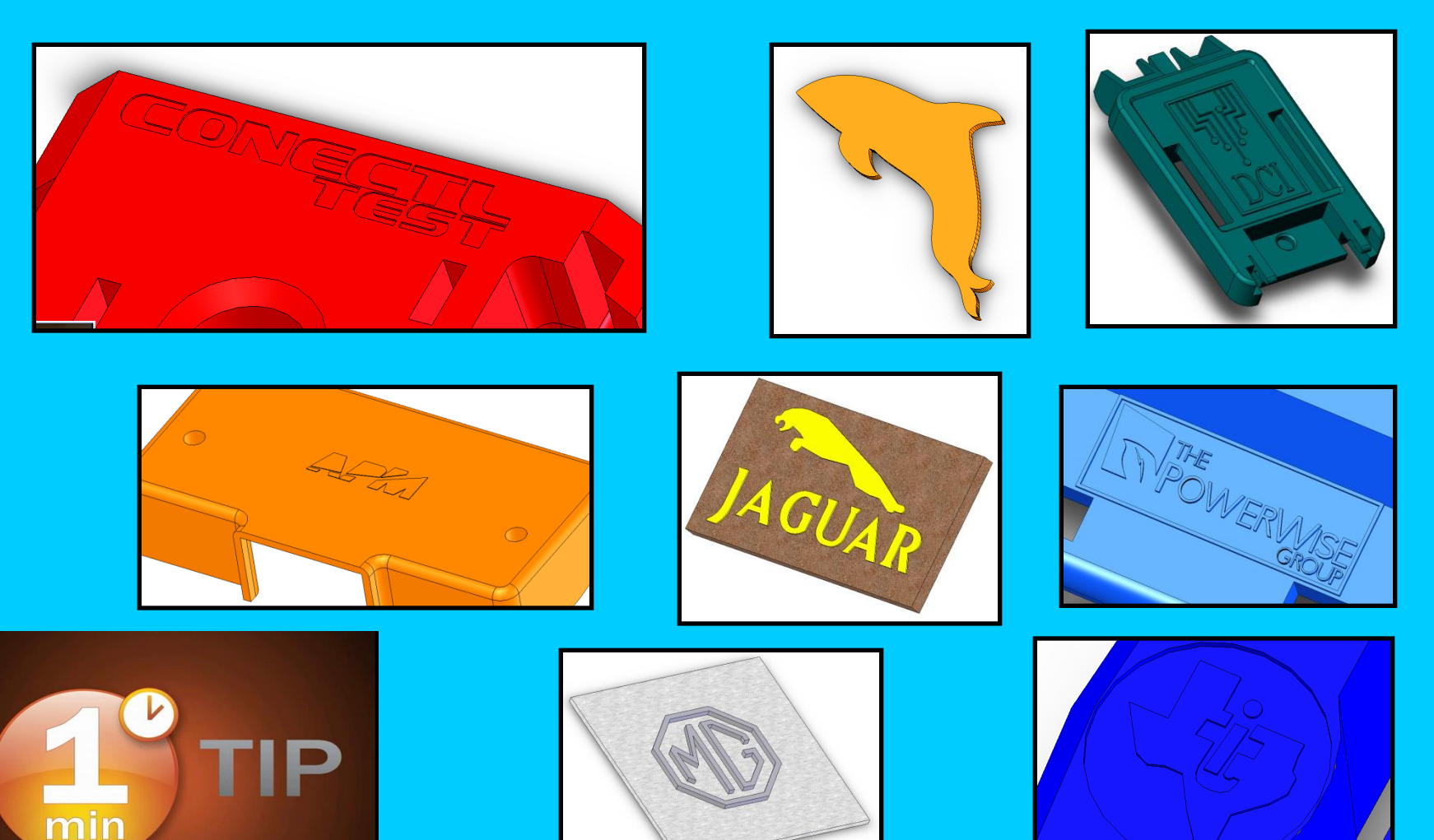

 $\frac{2}{\sqrt{\frac{2}{5}}}}$ 

### **Alternatively**

- There are some good freeware and shareware computer programs that take crisp graphics and convert them to vector graphics such as DXF and DWG.
	- Search "Raster to Vector" on www.TuCows.com

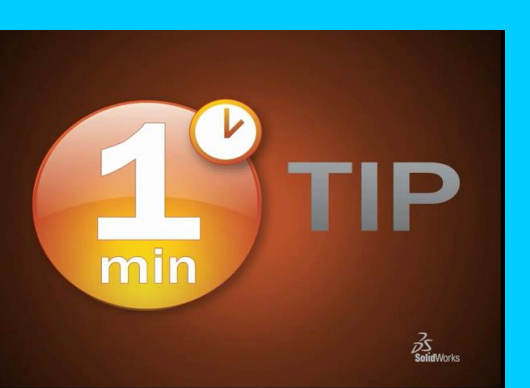

• *I have had some limited success with these programs but I have always had my method work.*

#### **Creating Sketched Logos**

min

**Thomas Allsup June 24, 2008**

P

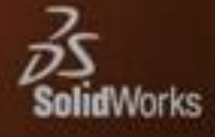